# **Remote Learning Information KS3**

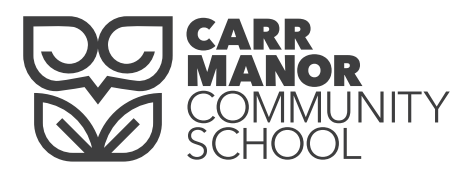

## for parents/carers

#### How to check what learning activities your child received today

- Your child will receive their learning via their Carr Manor Office 365 account.
- The teachers will be emailing on the day your child would have that lesson in school.
- • To check what learning activities your child has received on a particular day, you can look at their inbox. This is what a typical inbox will look like for a KS3 pupil:

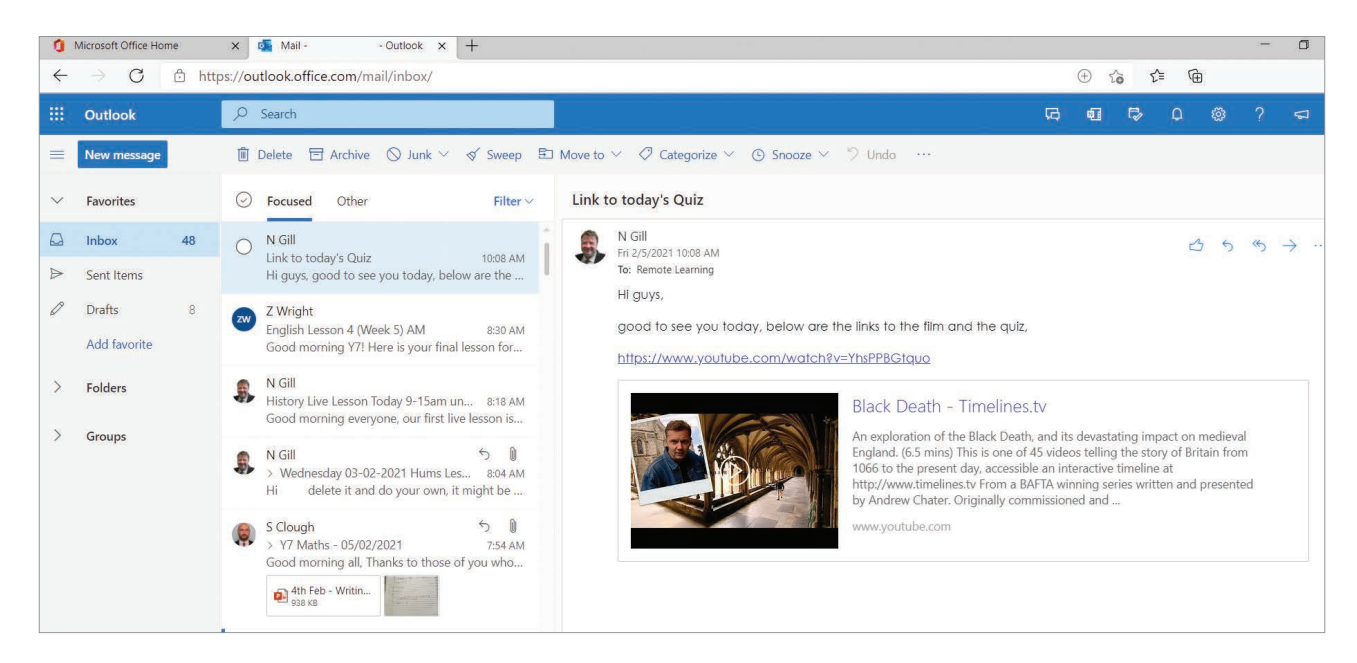

#### How to check what work your child has submitted to their teacher

- To check what work your child has submitted to their teacher, you can check their sent folder.
- Any work that requires a file to be sent back to the teacher will be in the sent folder and look like something like this:

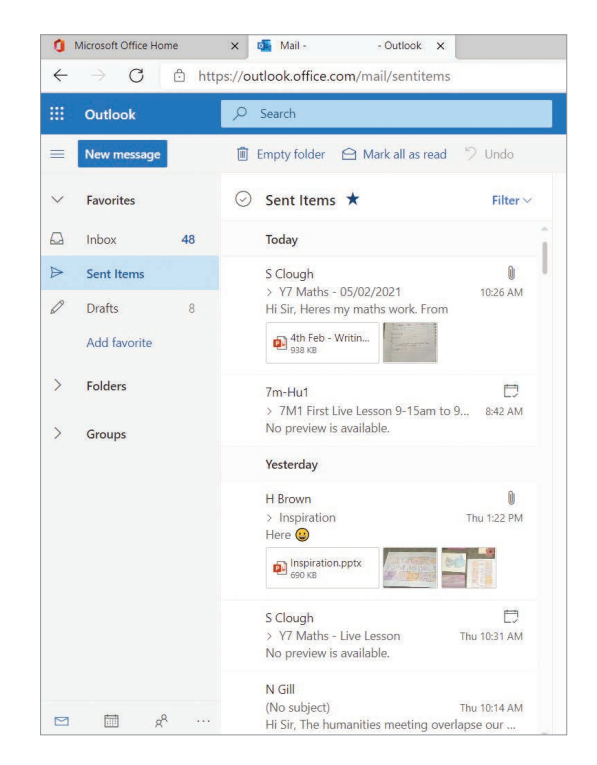

### **KS3 Remote Learning Information** for parents/carers

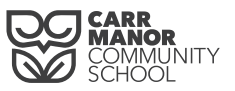

Feb 5 Fri

• Some work might be sent to your child as a Microsoft Form.

• To check if your child has completed this style of work, click on the link in the original email. You will then see a copy of their work, along with the points they were awarded for that completed work.

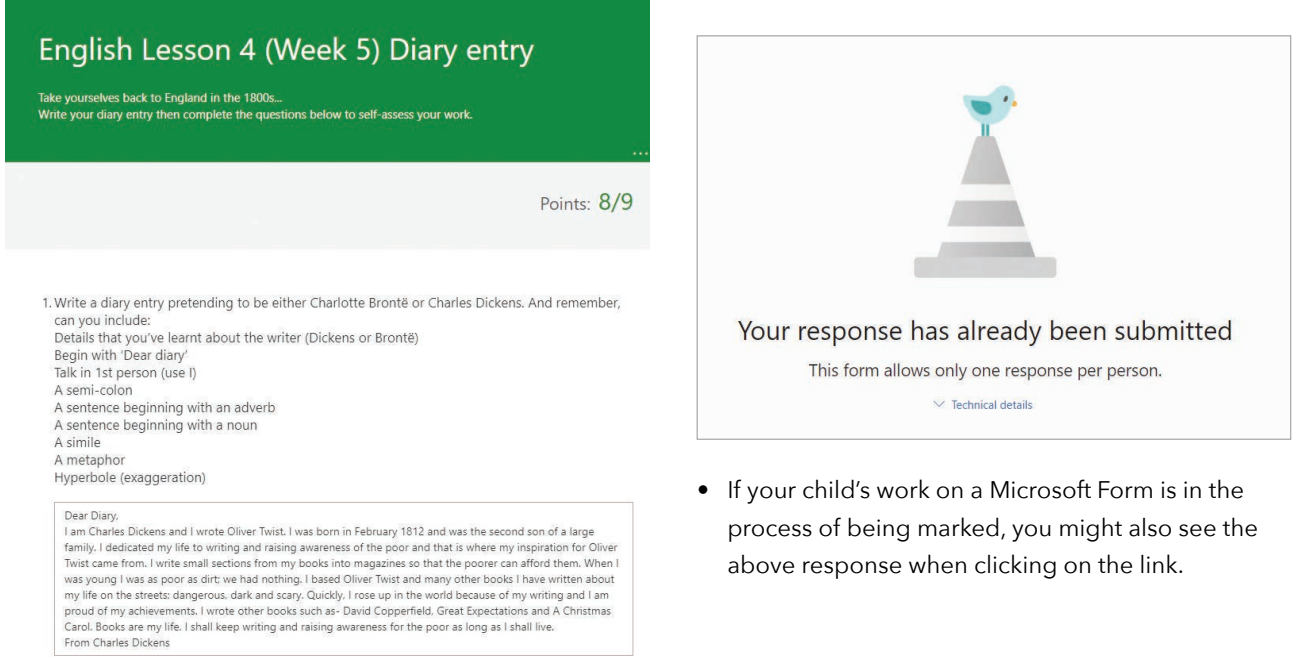

#### How to check what live lessons your child has this week

• You can check what live lessons your child has this week by going onto their Outlook calendar.

• To do this, click the calendar icon.

≡

 $\square$ 

圖

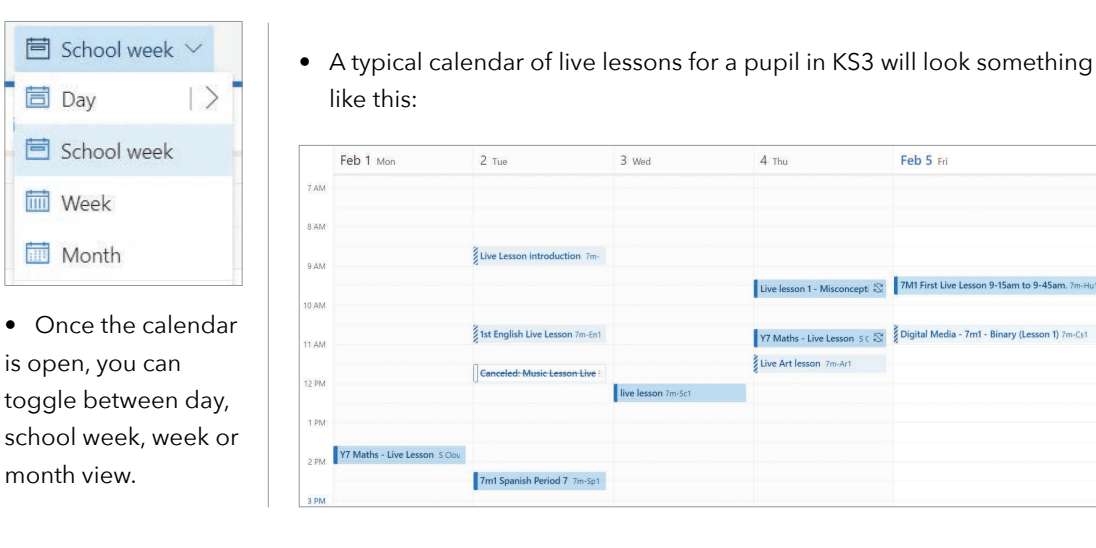

**Pupils will receive an invitation to their live lesson when the teacher first schedules the calendared lesson, along with an additional reminder link on the day of the live lesson.**